## **FICSA Electronic Voting System powered by electionbuddy.com**

1. Before the election, you will be given a unique password to access the ballot paper, for your own Staff Association/Union and also for any proxy voting. Example:

Dear Ritesh from WHO/SEARO. Your password for e-voting is: Lgde9575 Thank you Polling Officers

Dear Susan from FAO/WFP-UGSS,

You are holding a proxy from PAHO/WHO. The password to cast your proxy vote is: Wdxc8826

Thank you

Polling Officers

2. During the election, you will receive through email, the link to the ballot. For example:

Dear colleague,

As a Full Member of FICSA, you are invited to vote in the Federation of International Civil Servants' Associations (FICSA) 73rd FICSA Council - Mock Elections 1.

We are using an online election system to tabulate our votes. You have been assigned a unique access key which can only be used to vote once, and your voting choices will remain anonymous. Do not forward this email. Do not reply to this email to vote, as your vote will not be registered.

If you encounter any difficulties, please request for the floor or raise your hand so that the polling officers can assist you.

Note: In case of any difficulties, please inform the polling officers in the room.

To vote, visit:

https://secure.electionbuddy.com/1234-ABCD-5678-EFGH

3. Upon clicking the link, you will be prompted to enter the password from step 1. Ensure you enter the correct password for your Staff Association/Union or proxy otherwise system will not let you in.

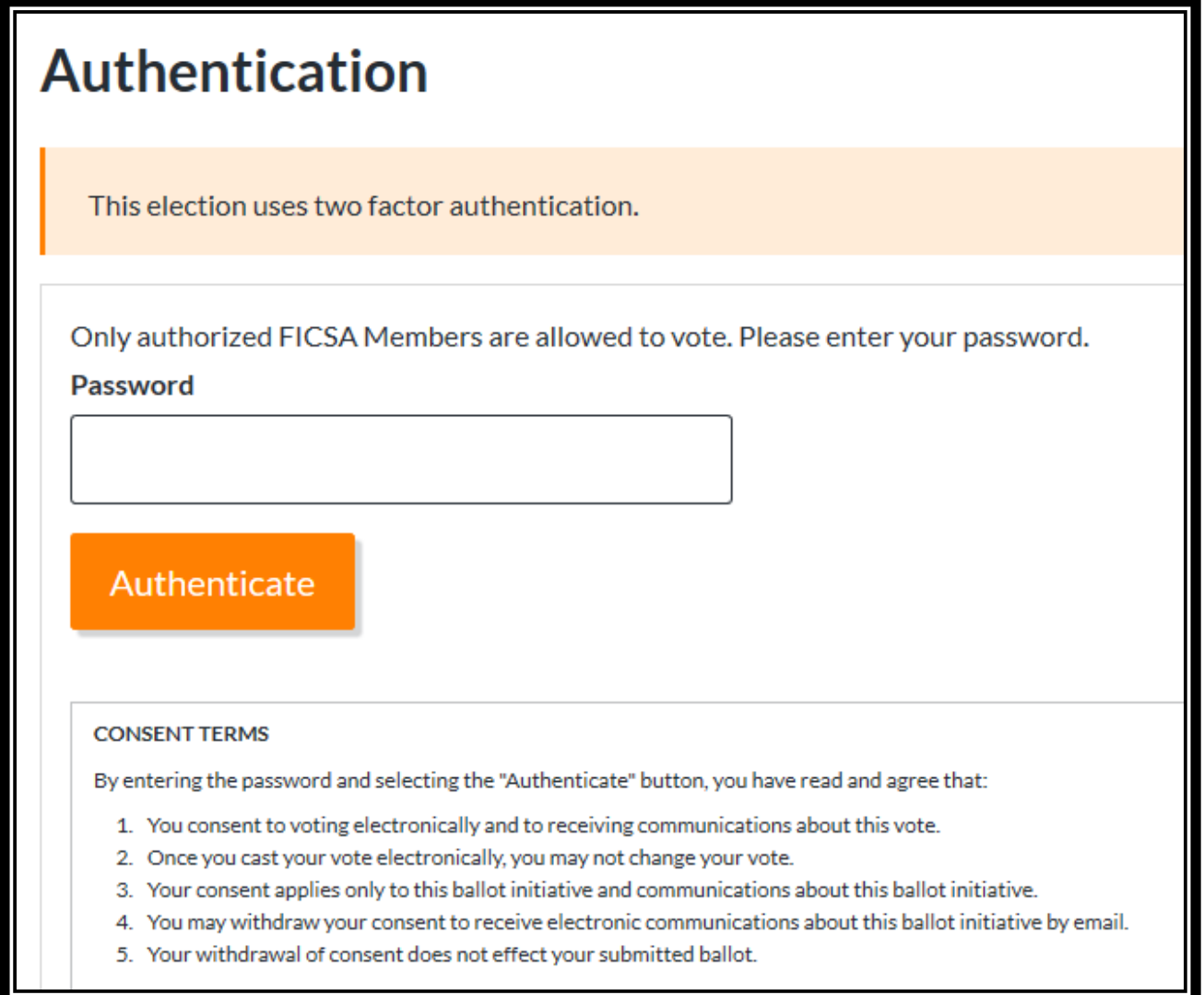

- 4. You can now cast your vote. You can select one of the candidates available, or choose one of the other two options below:
	- Vote against all candidates above your vote will be counted against all available candidates in the list.
	- Abstain your vote will not be counted.

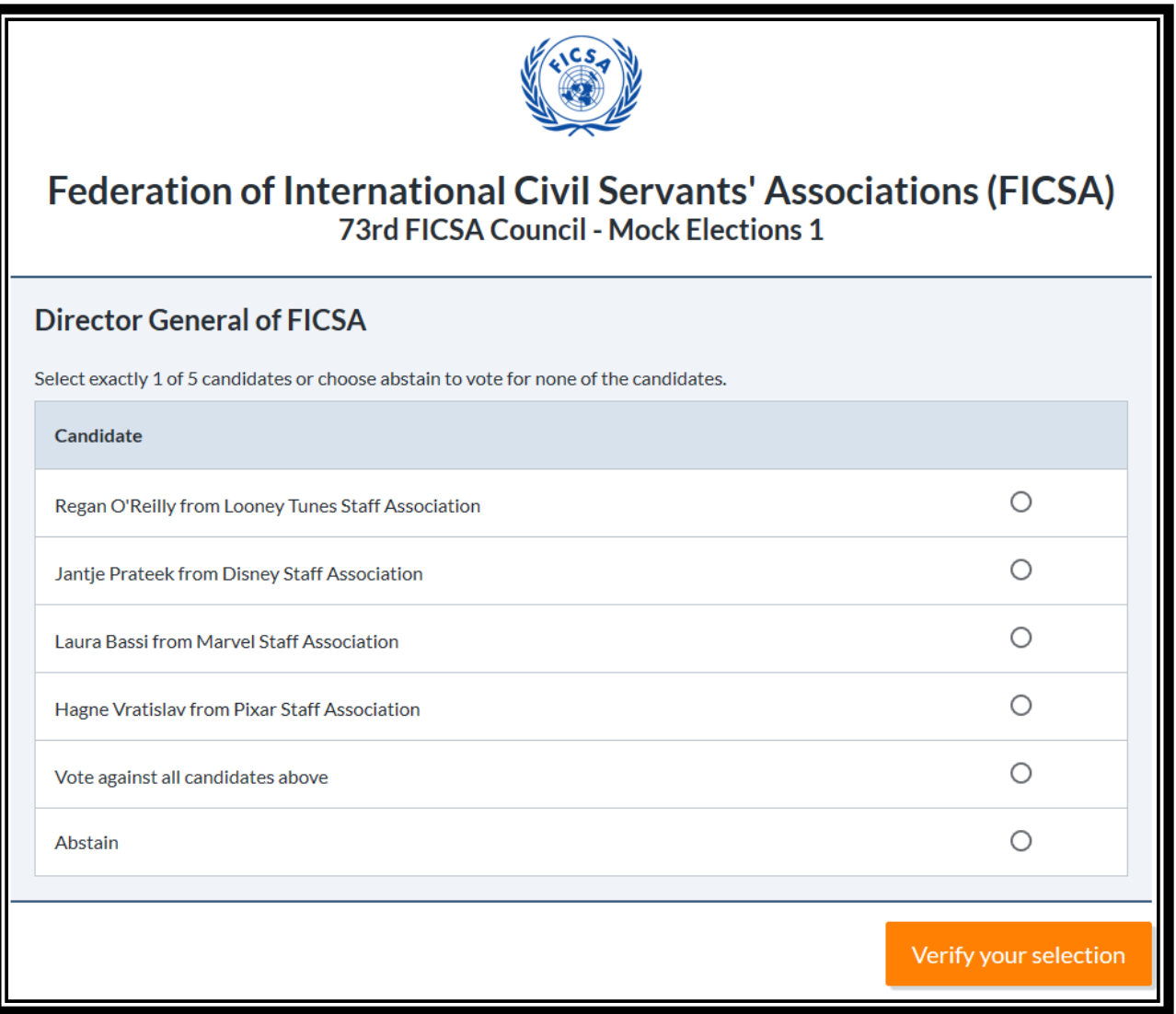

5. Once you have selected your option, you will be given an opportunity to review, edit or submit the ballot on the next screen.

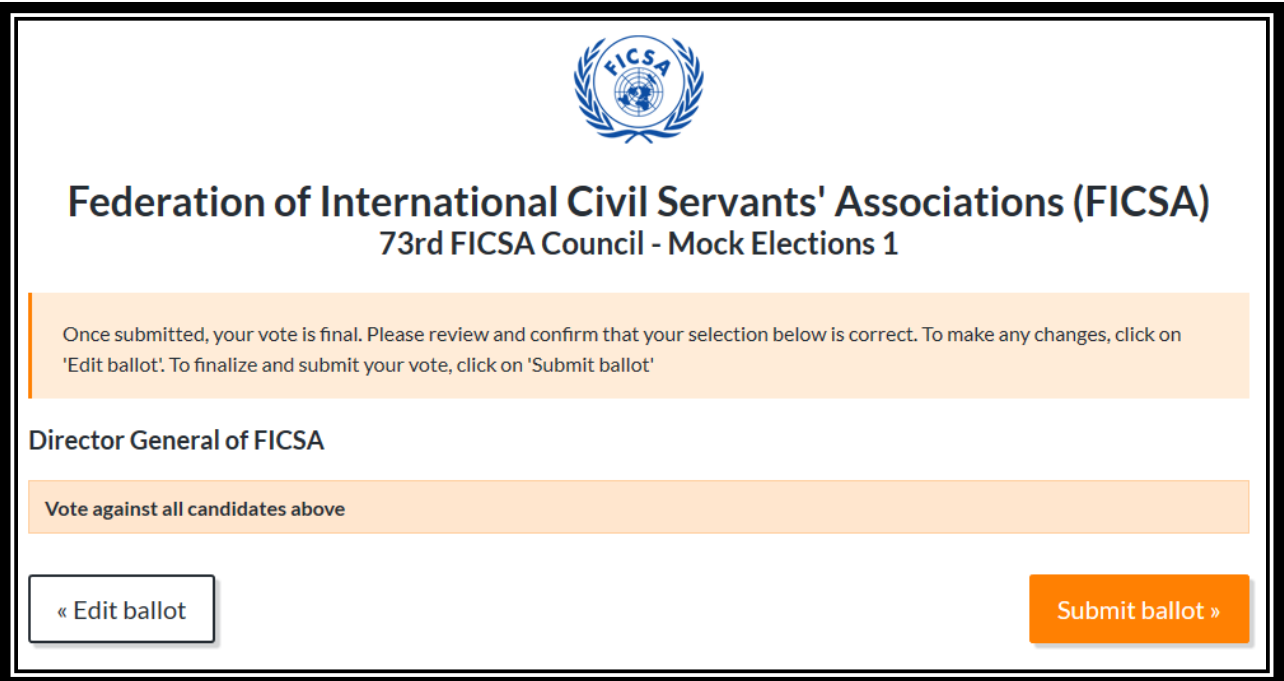

6. Once you have submitted, you will see a confirmation screen below. If you have a proxy, continue now to open the next email and cast the proxy vote using the appropriate password given.

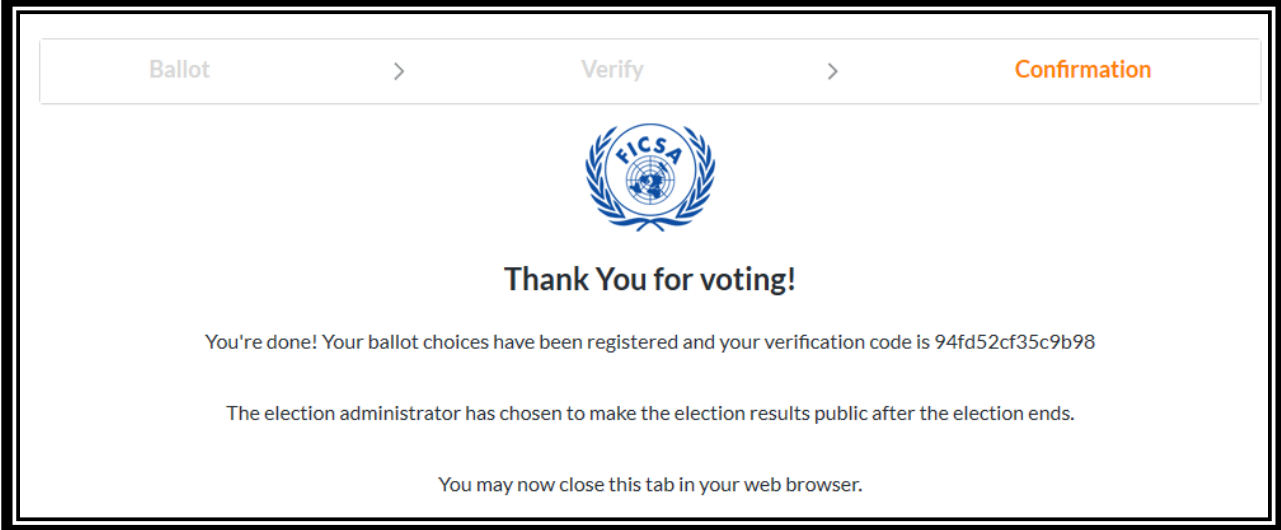

7. FICSA's unique double weigted voting system means a candidate is elected if he/she obtains a double majority, one by number of votes, and one weighted by number of staff. This is all pre-configured in the system based on your staffing numbers for the dues.

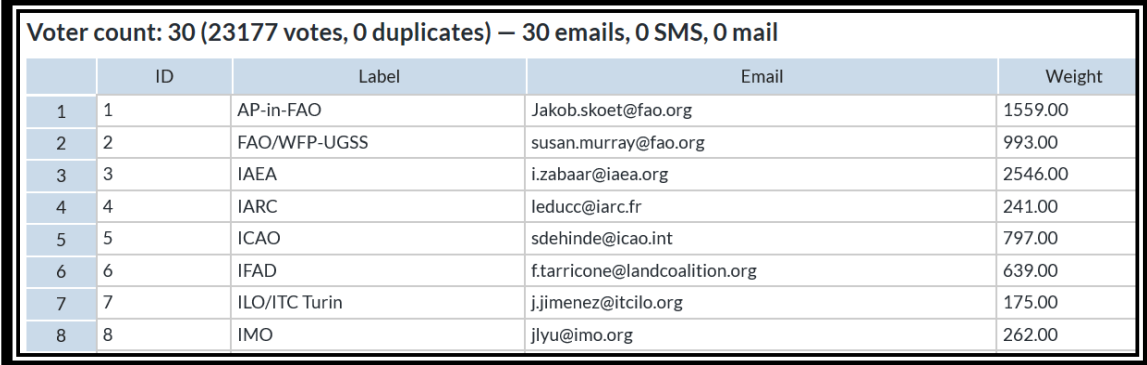

8. Once everyone has voted, the polling officers will see two dashboards, one for number of votes, and another one by number of votes by members.

Result by Number of Votes:

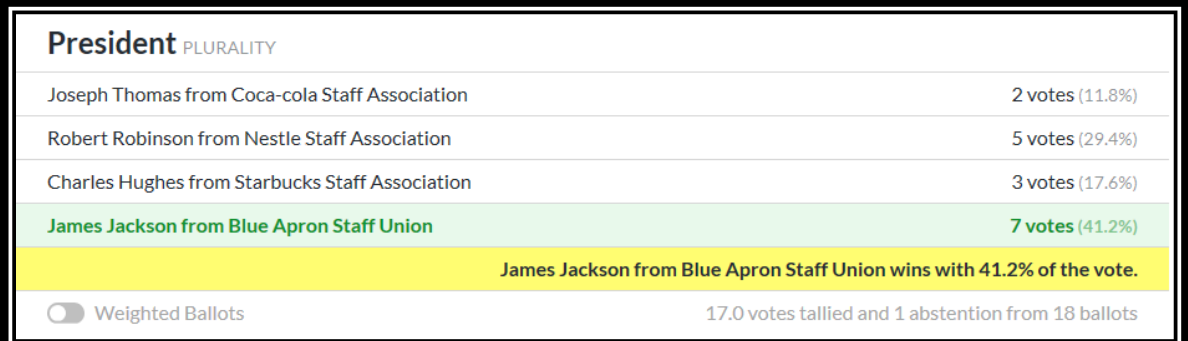

## Result by Number of Members:

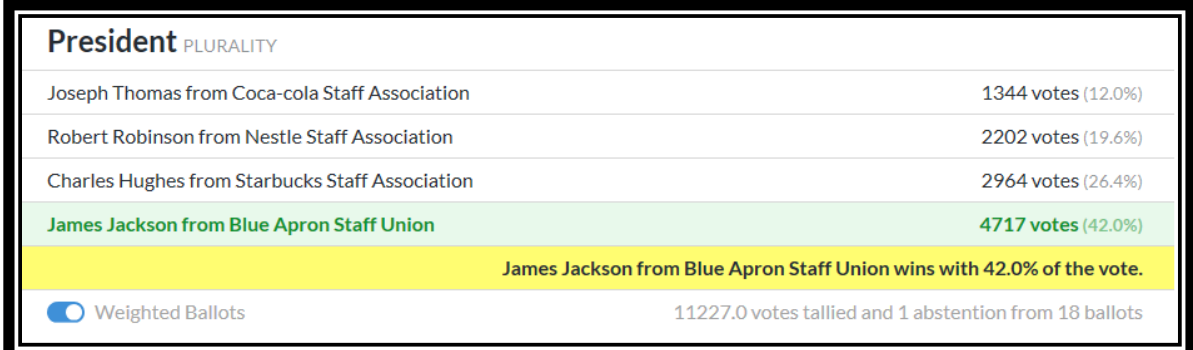

The candidate "James Jackson" obtained simple majority in both by number of votes and number of members, therefore obtaining double majority and is elected to the position.